事 務 連 絡 令和3年7月5日

# 障害関係施設等 施設長 様

管理者 様

神戸市福祉局障害者支援課長

## 抗原簡易キットの配布事業 使用実績報告について (※抗原簡易キットの申込をした施設・事業所のみ対象です)

平素は、本市の障害福祉行政の推進にご協力いただき、厚くお礼申し上げます。

先般、抗原簡易キットについて配布希望の申し込みをご案内させていただいた際に、 改めてご連絡させていただくとしておりました「使用実績」の報告方法につきまして、 下記の通りとさせていただきます。

抗原簡易キットを使用された際には、「使用実績」について必ずご報告いただくよう、 お願いいたします。

記

### ○報告方法

- ・神戸市抗原簡易キット使用実績報告フォームに入力してください。
- ・抗原簡易キットを使用した日ごとに入力をお願いします。
- ・詳細は別添資料「抗原簡易キットの使用実績報告について」をご確認ください。

以上

福祉局障害者支援課 TEL:322-5231 FAX:322-6066 (別添資料)

#### 抗原簡易キットの使用実績報告について

施設等における抗原簡易キットの使用状況を把握し、国や兵庫県に報告する必要がある ため、下記手続きにより、実績報告をお願いします。

【報告方法】

## 抗原簡易キットを使用した日ごとに、「キット使用数」と「うち陽性判定数」を報告して ください。

報告は、「神戸市抗原簡易キット使用実績報告フォーム」を通じて、可能な限り当日中にお 願いします。

【「神戸市抗原簡易キット使用実績報告フォーム」への入力方法】

1. 下記サイトへ入る。(次ページの QR コードによりスマートフォンからの入力も可能で す。

<https://form.kintoneapp.com/public/form/show/c9bd1859c898b3b8c2f2858bc0c0abb0371> 029d8dd380a7c68c65ba954caab80

2. 次ページのフォーム画面が開いたら、各項目①~8を入力してください。

- ①事業所番号(10 桁)を入力。※地域活動支援センター等は、事業所番号をお持ちでない ので入力不要です。
- ②施設・事業所名を入力
- ③使用日を入力
- ④キット使用数を入力(半角数字)
- ⑤キット使用数のうち、陽性判定の数を入力(半角数字)
- ⑥メールアドレスを入力 ※回答受付メールが届きます。
- ⑦電話番号を入力(ハイフン不要)

⑧担当者名を入力

⑨「確認」をクリックし、入力内容を確認。

最後に「回答」をクリックして、「ご回答ありがとうございます!」の画面になれば終了で す。

※入力画面(参考)

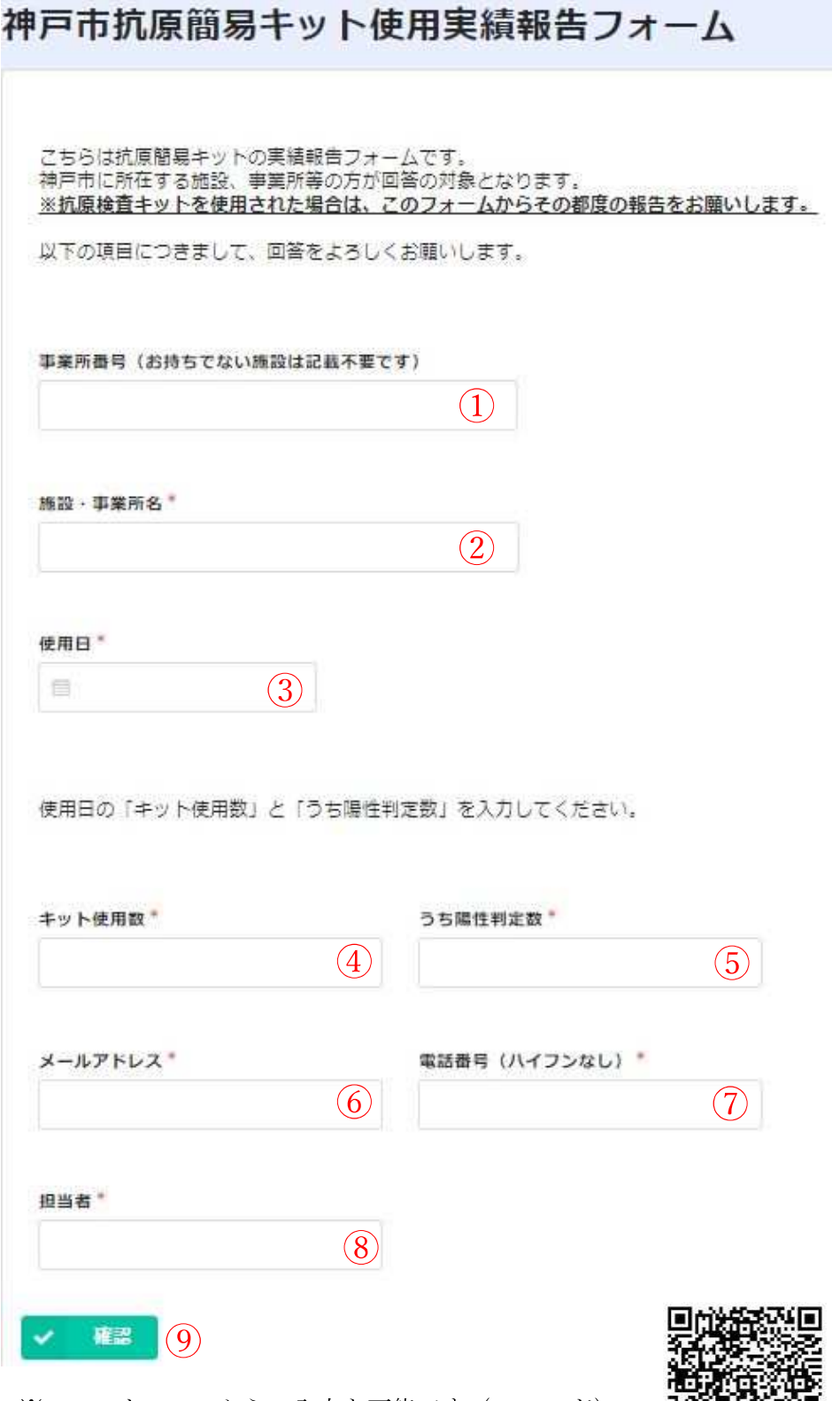

※スマートフォンからの入力も可能です。(QRコード)